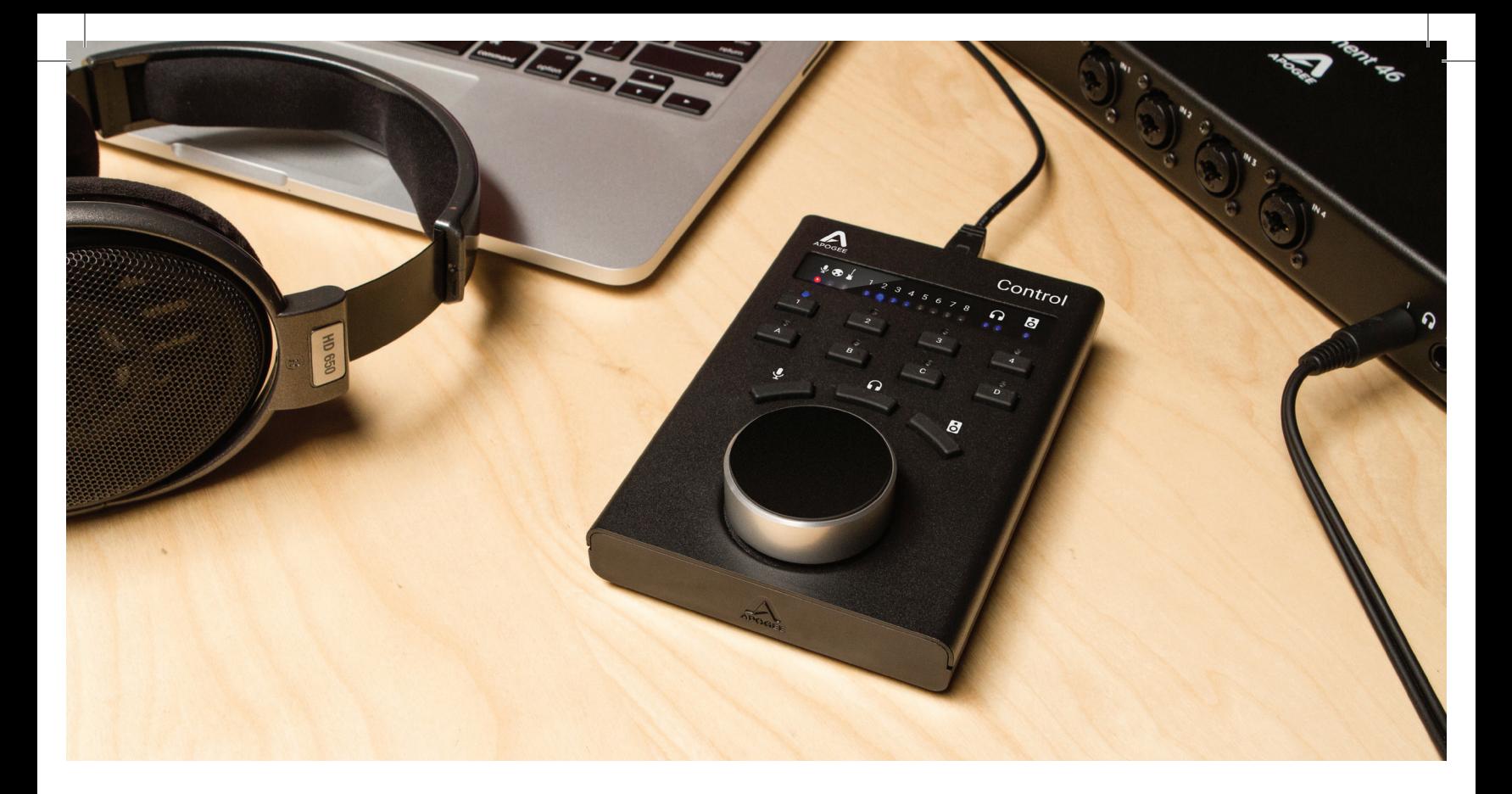

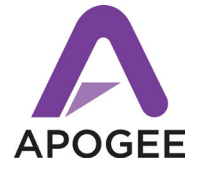

### **Quick Start Guide** 2017 Apogee Control

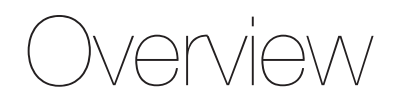

The Apogee Control hardware remote control for Element Series interfaces offers intuitive and rapid control of a wide variety of Element hardware settings. Configure the user-assignable buttons for specific workflows, then store the configuration in a Snapshot for later recall.

#### **Package Contents**

#### **The following items are included with your Apogee Control**

- Apogee Control
- USB cable
- Quick Start Guide
- **Warranty Booklet**

#### **Register your product**

- Access Apogee's expert Technical Support for free
- Receive important product update information by email
- Take the Customer Satisfaction Survey for a chance to win Apogee gear!

**Register now: www.apogeedigital.com/register**

## **Apogee Control Product Tour**

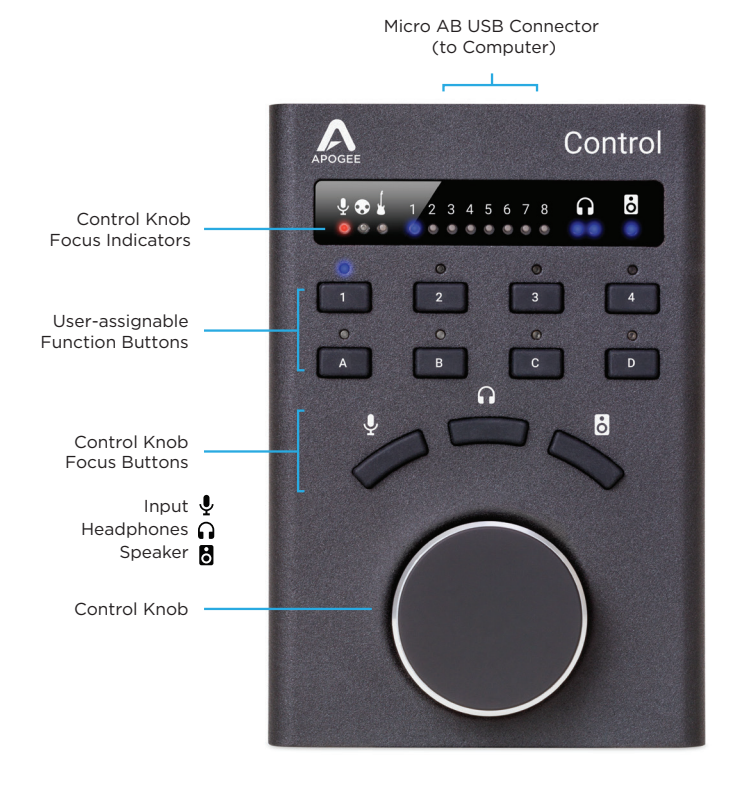

# Getting Started

### **Element Series System Requirements**

- Apogee Element Series Thunderbolt Audio Interface
- USB port on Thunderbolt-equipped Mac
- Mac OS 10.10 or greater
- Memory: 4 GB RAM minimum, 8 GB recommended

## **Install Element Control Software**

Apogee Control requires the installation of Element Control software to operate.

- 1. Download the latest Element Software Package from www.apogeedigital.com/support
- 2. Open the downloaded .dmg file and double-click the Element Installer.pkg that's inside.
- 3. Follow the prompts provided by the software installer package. You will be required to restart your computer.

# **Connect Apogee Control to your computer**

Using the provided USB cable, connect Apogee Control to any USB port on your Mac. You can even use the USB ports on your wired Apple keyboard.

# **Apogee Control In Use**

Using the Input, Headphone and Speaker focus buttons plus the Control knob, Element input and output levels may be adjusted rapidly and effortlessly.

1. To adjust input gain, select the desired input channel by tapping the Input focus button until the desired channel number indicator LED is lit. Then, turn the Control knob to adjust the input gain. The Analog Level setting (Mic, Line or Instrument) of each channel is also indicated to the left.

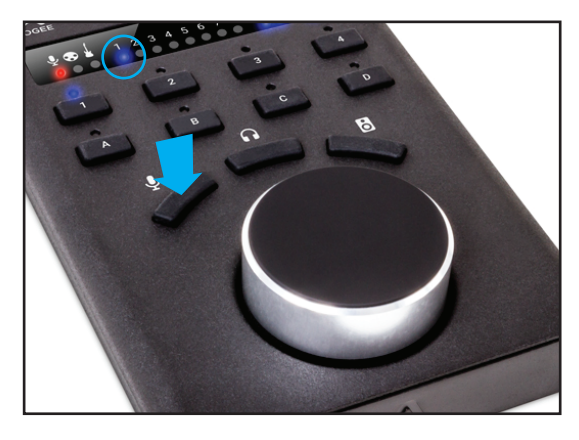

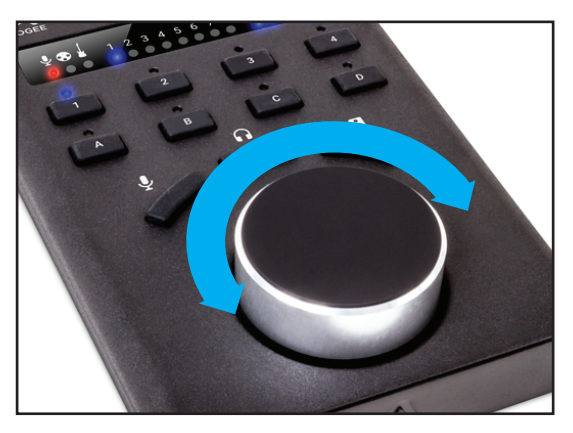

- 2. To adjust headphone level, select headphone output 1 or 2 by tapping the Headphone focus button, then turn the Control knob to the desired level (with Element 24, it's not necessary to select a headphone output - there's only one.)
- 3. To adjust the speaker level, simply tap the Speaker focus button and turn the Control knob to the desired level.

### **Configure Apogee Control**

Once Element Control software is installed and Apogee Control is connected, the 8 Function buttons are assigned as shown at right

- Buttons 1 thru 4: Input settings
- Buttons A thru D: Output settings
- Control Knob Tap: Output Mute

To customize the Function buttons and Control Knob tap:

- 1. Open Element Control, then choose Window > Remote or click the Remote button in the Toolbar.
- 2. In the Remote window, assign the desired functionality for the 8 Function buttons and the Control knob tap by clicking a button in the Remote Control Assignments window and selecting the function in the displayed list.

See the Element Series User's Guide for a full description of all available functions.

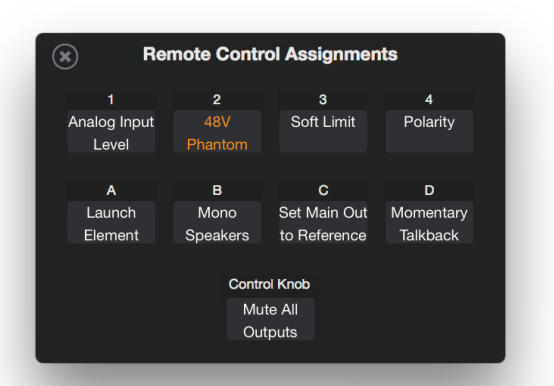

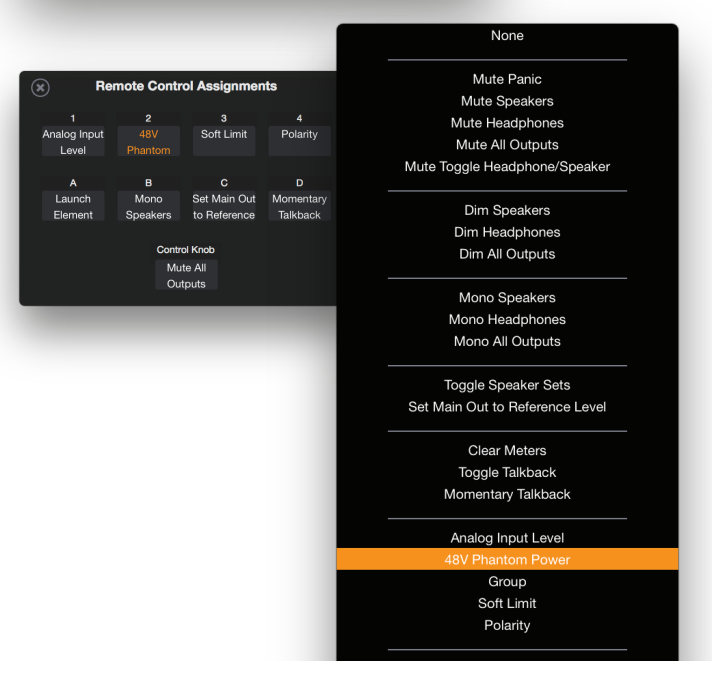

#### **Declarations of Conformity Registration Information**

This device complies with Part 15 of the FCC Rules. Operation is subject to the following two conditions:

(1) This device may not cause harmful interference. (2) This device must accept any interference received, including interference that may cause undesired operation. This equipment has been tested and found to comply with the limits of a Class B digital device, pursuant to Part 15 of the FCC Rules.

CAUTION: Changes or modifications not expressly approved by Apogee Electronics Corporation compliance could void the user's authority to operate the equipment.

Rating: 5V 400mA USB 2.0

#### Industry Canada Notice

This Class B digital apparatus meets all requirements of the Canadian Interference-Causing Equipment Regulations. Cet appareil numérique de la classe B respecte toutes les exigences du Règlement sur le matérial brouilleur du Canada.

#### Declaration of Conformity – CE

Apogee Electronics Corporation hereby declares that the product, Apogee Control, to which this declaration relates, is in material conformity with the following standards or other normative documents:

(EN50081-1/EN55022; 1995) and (EN50082-1/IEC 801-2, 3, 4; 1992) following the provisions of: (73/23/EEC – Low Voltage Directive)and (89/336/EEC – EMC Directive)

#### Declaration of Conformity – CE

Apogee Electronics Corporation hereby declares that the product, Apogee Control, to which this declaration relates, is in material conformity with the following standards or other normative documents:

(EN50081-1/EN55022; 1995) and (EN50082-1/IEC 801-2, 3, 4; 1992) following the provisions of: (73/23/EEC – Low Voltage Directive) and (89/336/EEC – EMC Directive)

Declaration of Conformity – Japan Apogee Electronics Corporation hereby declares that Apogee Control, to which this declaration relates, is in material conformity with the VCCI Class A standard.

Declaration of Conformity – Australia Apogee Electronics Corporation hereby declares that the Apogee Control is in material conformity with AN/NZS standard requirements.

Be sure to register your Apogee Control by completing the on-line registration form at our Web site: www.apogeedigital.com/register

The benefits of registering include access to free, expert technical support by email or phone, important email notifications regarding new features and important updates, and new Apogee product notifications before they're announced to the public.

Please address any inquiries to your dealer or directly to Apogee at: APOGEE ELECTRONICS CORPORATION 1715 Berkeley St Santa Monica,CA 90404, USA TEL: (310) 584-9394, FAX: (310) 584-9385

Web site: www.apogeedigital.com

Knowledgebase: www.apogeedigital.com/knowledgebase

Support: www.apogeedigital.com/support

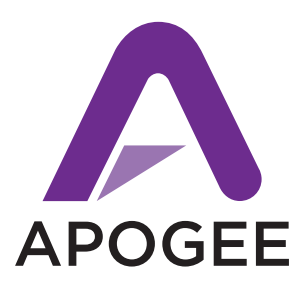

#### www.apogeedigital.com

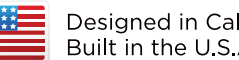

Designed in California<br>Built in the U.S.A.\*

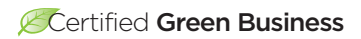

\*Apogee products are built in the U.S.A. using domestic and foreign parts and components.

> PN-0070-0008-0000 Rev 2.0.0 AN-2740-0007-0000 Rev 2.0.0